## **ISGT 2019 Online Registration Instruction**

- 1. Visi[t http://confsys.iconf.org/register/isgtasia2019.](http://confsys.iconf.org/register/isgtasia2019)
- 2. If you have an account already, please log in directly. Otherwise, please click "Create an account" to create a new account.

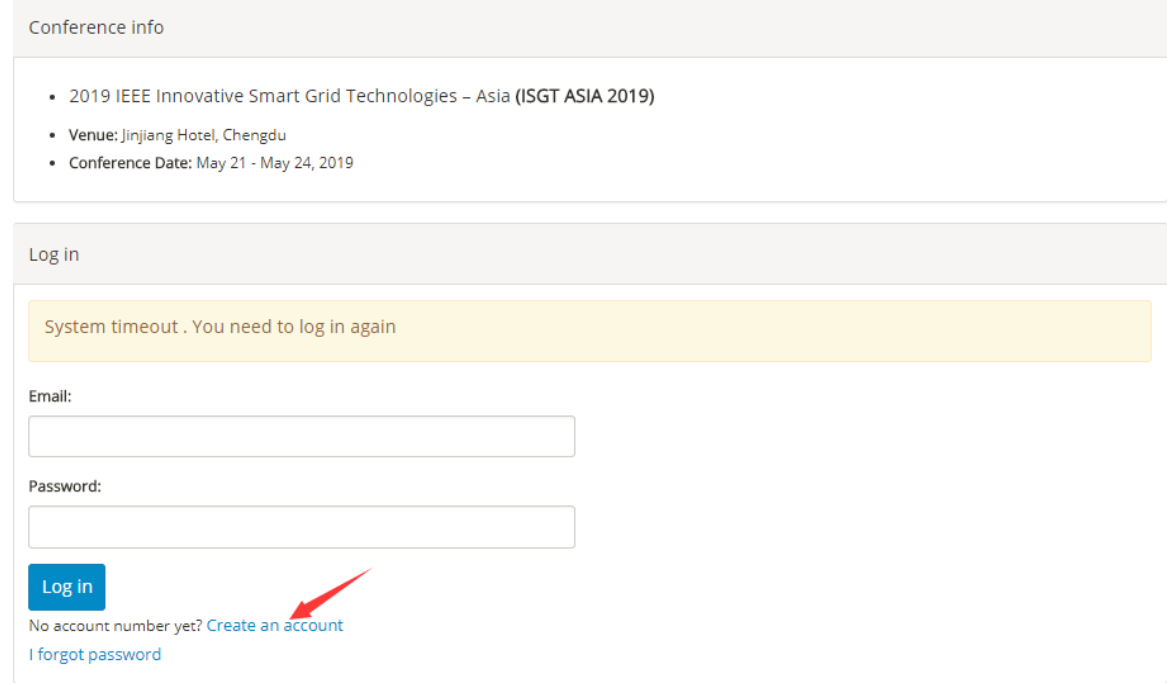

3. Log in the system and you'll see the following interface:

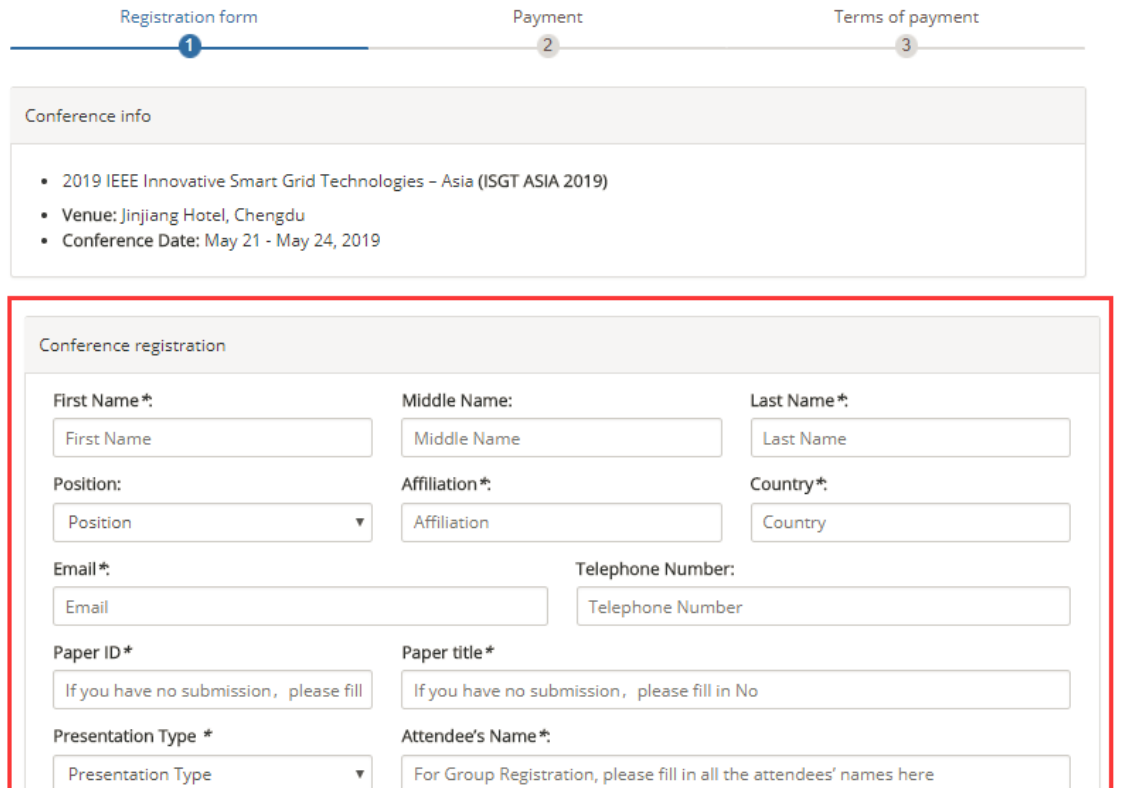

Please fill in the required information. If you have no submission, please fill in "No" in "Paper ID" and "Paper Title" as shown below. If you make Group Registration, please fill in all the attendees' names like "Name 1: Affiliation 1; Name 2: Affiliation 2; Name 3: Affiliation."

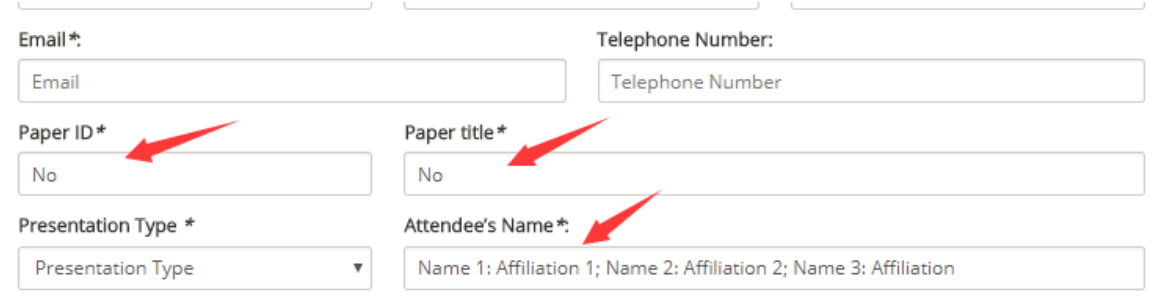

## 4. Choose the registration type by clicking +.

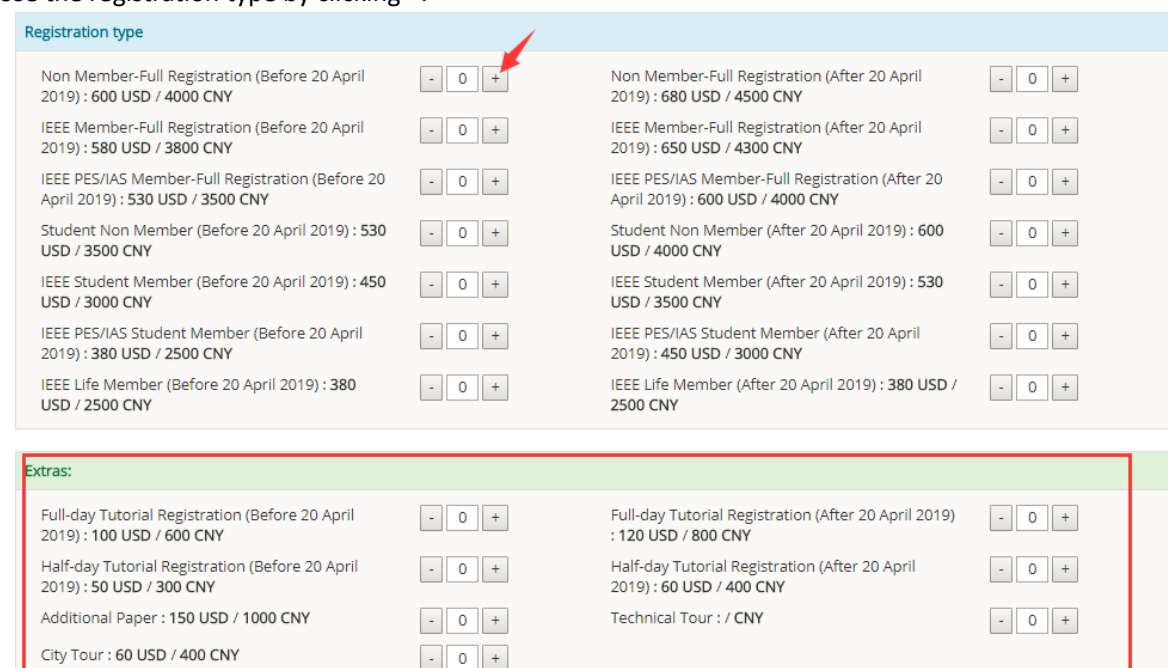

The Tutorial on 21 May 2019 is optional and additionally charged. If you'd like to attend the tutorial, add it in "Extras". If you register for more than one paper, please add "Additional Paper". Technical Tour in the afternoon of 24 May 2019 is free. City tour on 25 May 2019 is optional and additionally charged. Please add them if you'd like to join in. The registration deadline for the tours is 10 May 2019.

If you have other expenses to pay, you can click "Pay other expenses" and fill in the required information.

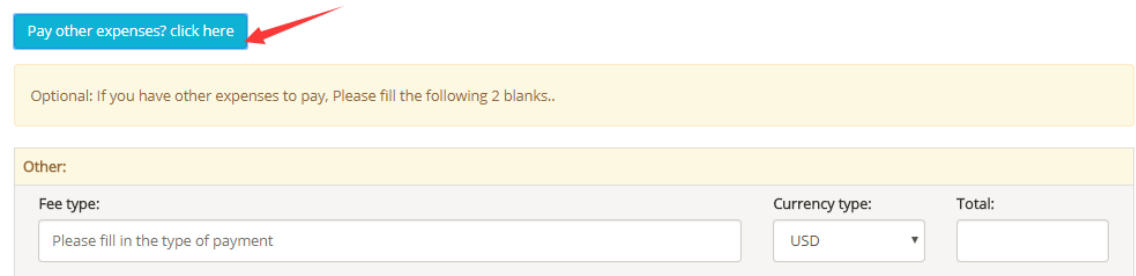

5. Fill in your membership ID if you register at membership rate.

Membership ID

Input the membership ID if you choose to pay with mebership rate. Otherwise leave it blank.

6. If you want to leave any message, put it in "Comments".

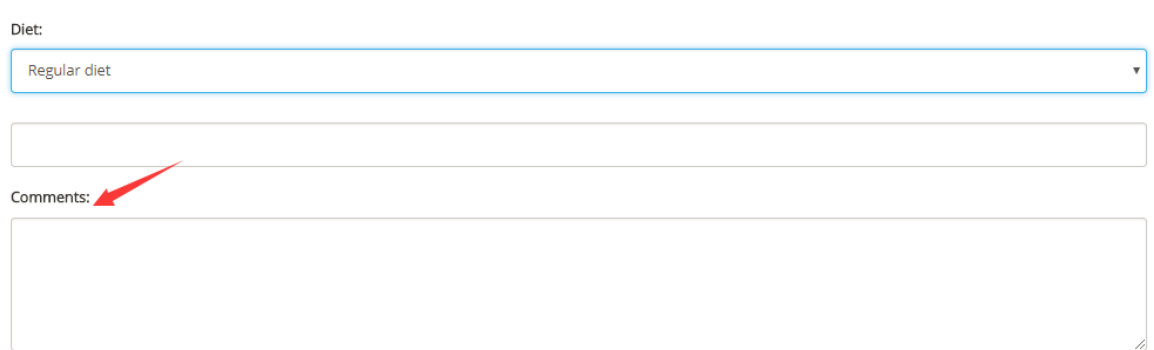

- 7. After filling the form, please click "Submit" and you'll find your "Register information". Please carefully check the information and confirm when all the information is correct.
- 8. After confirming the information, you'll find the following interface.

the control of the control of the con-

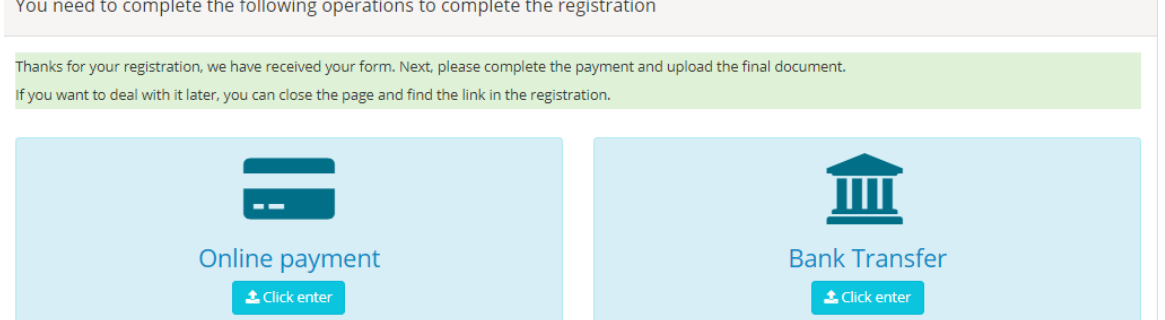

For Online payment, you'll find the following and need to choose to pay in USD or CNY.

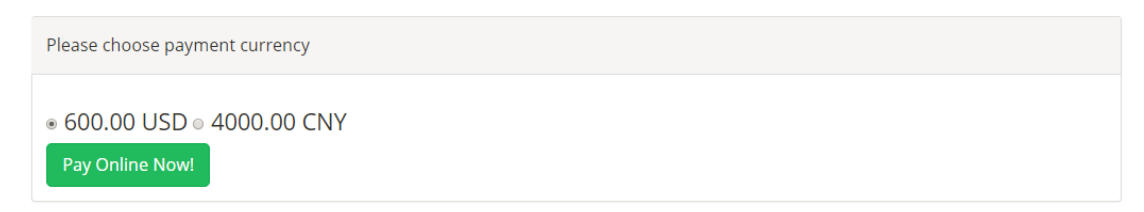

For payment in USD, you can use Visa, MasterCard or JCB card.

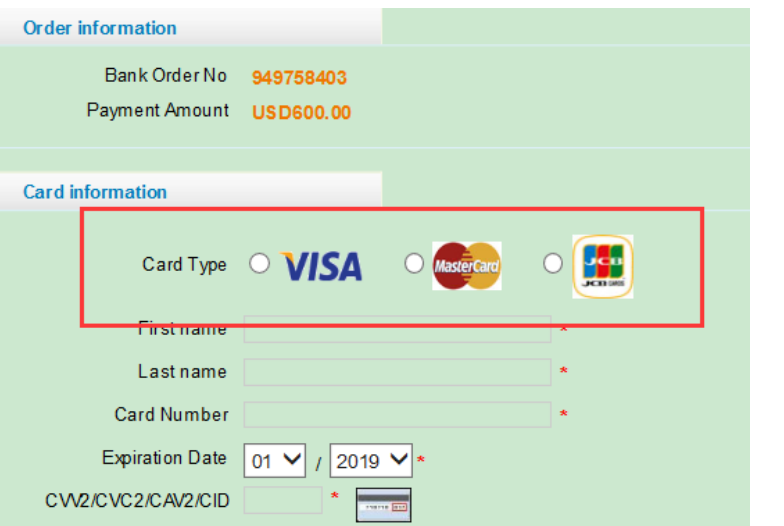

For payment in CNY, you can use WeChat Pay, Alipay, Union Pay, Credit Card, etc.

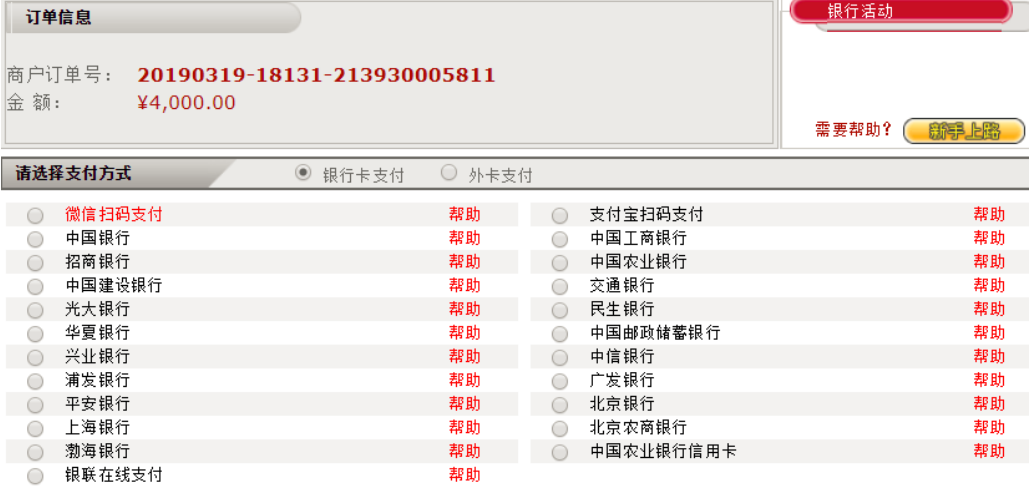

For Bank Transfer, you'll find the bank information. Please make the bank transfer and upload the payment voucher screenshot, which is indispensable to confirm the payment.

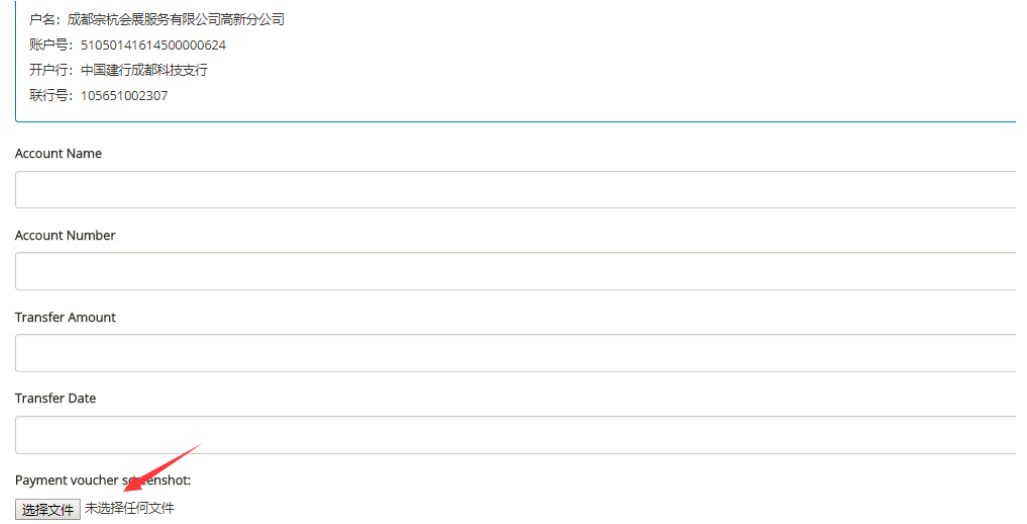

9. After making the payment, your registration will be confirmed in two working days via email by the conference secretary.